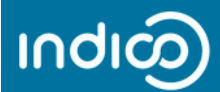

INSTRUCTION: how to create an Indico account in the website: agenda.enea.it

1. Click on the login button<br> $\kappa \leftrightarrow |\mathbf{m} \cdot \mathbf{n}|^2$ 

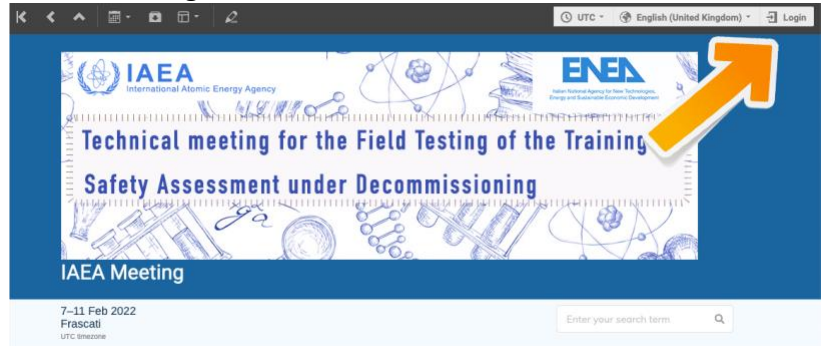

2. Click on "create a new account" if you still have not one

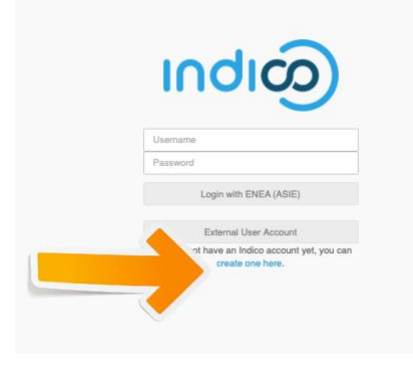

3. Write your email address and click on "send me a verification email"

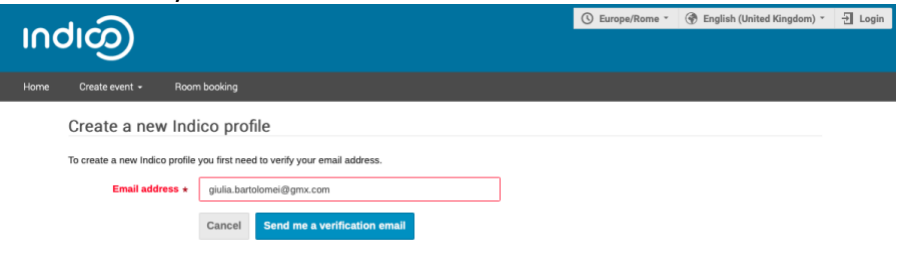

4. Verify if you received the mail and click on the link to continue the process  $\frac{c_{\text{Indicol}}\text{Vert}(\text{Peri} + \text{Peri})}{\text{Vert}(\text{Peri} + \text{Peri} + \text{Peri})}$ 

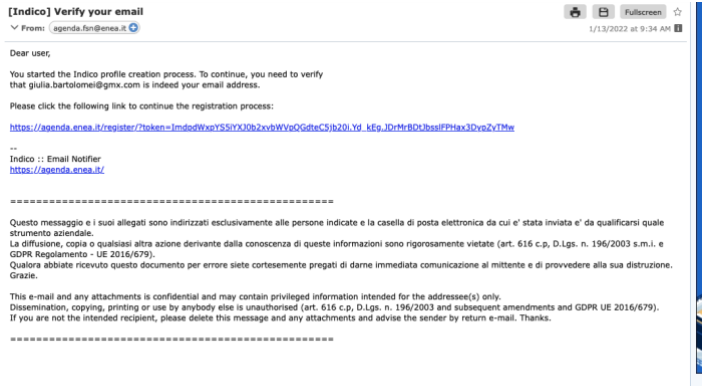

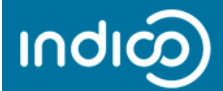

## 5. Fill the user information profile and then remember your login details

Create a new Indico profile

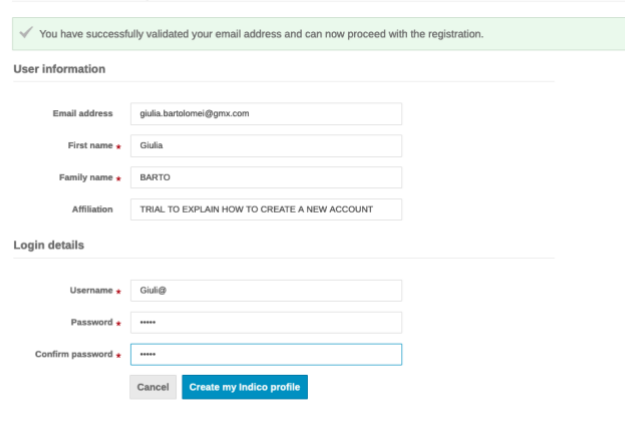

6. Once you created your indico profile you are logged in.

Go to the web page of the scientific event you are interested in and register as participant

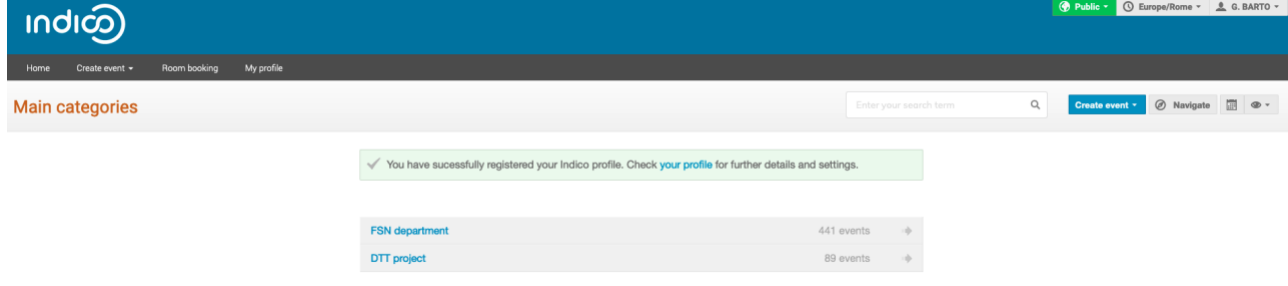

7. Keep in mind your login credentials. They will be valid for the registration in all the scientific events organized by FSN and DTT (agenda.enea.it)